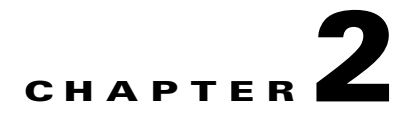

# <span id="page-0-1"></span>**Setting Up the Management Software**

This chapter describes how to set up the system management software and includes the following sections:

- **•** [Information About the Management Software, page 2-1](#page-0-0)
- **•** [Guidelines and Limitations, page 2-5](#page-4-1)
- **•** [Setting Up the Management Software, page 2-5](#page-4-0)
- [Verifying the Setup Configuration, page 2-13](#page-12-0)
- **•** [Example Configurations, page 2-15](#page-14-0)
- **•** [Additional References, page 2-16](#page-15-0)
- **•** [Feature History for Management Software Setup, page 2-17](#page-16-0)

# <span id="page-0-0"></span>**Information About the Management Software**

The system setup routine lets you configure the following information for your Cisco Nexus 1010:

- **•** [Administrator Credentials, page 2-2](#page-1-0)
- **•** [HA Redundancy Role, page 2-2](#page-1-1)
- **•** [HA Redundancy States, page 2-3](#page-2-0)
- **•** [Domain ID, page 2-3](#page-2-1)
- **•** [Uplinks, page 2-3](#page-2-2)
- **•** [VLANs, page 2-4](#page-3-0)

Г

# <span id="page-1-3"></span><span id="page-1-0"></span>**Administrator Credentials**

When you set up the system software, you are required to create an administrator password. [Table 2-1](#page-1-3) lists password strength guidelines:

*Table 2-1 Guidelines for strong passwords* 

| <b>Strong passwords have:</b>          | <b>Strong passwords do NOT have:</b>                |
|----------------------------------------|-----------------------------------------------------|
| At least eight characters<br>$\bullet$ | • Consecutive characters, such as "abcd"            |
| Uppercase letters<br>$\bullet$         | Repeating characters, such as "aaabbb"<br>$\bullet$ |
| Lowercase letters<br>$\bullet$         | Dictionary words                                    |
| <b>Numbers</b><br>٠                    | Proper names                                        |
| Special characters<br>٠                |                                                     |

# <span id="page-1-1"></span>**HA Redundancy Role**

The Cisco Nexus 1010 is provided in redundant pairs for high availability. When setting up the device, you configure a high availability role—primary or secondary. [Table 2-2](#page-1-2) describes these roles.

⇘

<span id="page-1-2"></span>**Note** The HA standalone role is not supported for the Cisco Nexus 1010.

| Role      | <b>Description</b>                                                                                                    |  |  |
|-----------|----------------------------------------------------------------------------------------------------|--|--|
| Primary   | The primary role coordinates the active/standby redundancy state with the<br>٠<br>secondary Cisco Nexus 1010.                                                                                                    |  |  |
|           | The primary role takes precedence during bootup when negotiating<br>$\bullet$<br>active/standby redundancy state. That is, if the secondary Cisco Nexus 1010 is not<br>in the active state at bootup, the primary Cisco Nexus 1010 takes the active<br>redundancy state. |  |  |
|           | You assign the primary role to the first Cisco Nexus 1010 that you install in a dual<br>٠<br>system.                                                                                                    |  |  |
| Secondary | The secondary role coordinates the active/standby state with the primary Cisco<br>٠<br>Nexus 1010.                                                                                                    |  |  |
|           | You assign the secondary role to the second Cisco Nexus 1010 that you install in<br>a dual system.                                                                                                    |  |  |

*Table 2-2 HA Redundancy Roles* 

# <span id="page-2-3"></span><span id="page-2-0"></span>**HA Redundancy States**

[Table 2-3](#page-2-3) describes the HA redundancy states.

| Redundancy<br><b>State</b> | <b>Description</b>                                                                                                    |  |  |  |
|----------------------------|----------------------------------------------------------------------------------------------------|--|--|--|
| Active                     | Controls the system and is visible to the outside world.                                                                                                    |  |  |  |
|                            | The active system is remotely accessed through the network after initial setup.                                                                                     |  |  |  |
|                            | The user interface for managing the Cisco Nexus 1010 is only available through the<br>active system.                                                                |  |  |  |
| Standby                    | Synchronizes its configuration with that of the active Cisco Nexus 1010 so that it is<br>continuously ready to take over in case of a failure or manual switchover. |  |  |  |
|                            | You cannot use Telnet or Secure Shell (SSH) protocols to communicate with the<br>standby Cisco Nexus 1010.                                                          |  |  |  |
|                            | The standby Cisco Nexus 1010 is not network addressable and is accessed through the<br>serial port.                                                                 |  |  |  |
|                            | The user interface for managing the Cisco Nexus 1010 is not available through the<br>standby system.                                                                |  |  |  |

*Table 2-3 HA Redundancy States*

# <span id="page-2-1"></span>**Domain ID**

The primary and secondary Cisco Nexus 1010s use the domain ID to identify each other. The Cisco Nexus 1010s must be in the same switching domain, and share the same management IP address.

# <span id="page-2-2"></span>**Uplinks**

You can connect your system to the network using one of the following four supported uplink types.

- **•** One uplink
- **•** Two uplinks with common management and control traffic
- **•** Two uplinks with common control and data traffic
- **•** Three uplinks

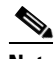

**Note** Once you configure an uplink type, the only way to modify it is to reload the software.

[Table 2-4](#page-3-3) shows the four supported network uplink types and the ports that carry each type of VLAN traffic.

| <b>Uplink type</b>          | <b>Management VLAN   Control VLAN</b> |               | <b>Data VLAN</b> |
|-----------------------------|---------------------------------------|---------------|------------------|
|                             | ports 1 and 2                         | ports 1 and 2 | ports 1 and 2    |
| $\mathcal{D}_{\mathcal{L}}$ | ports 1 and 2                         | ports 1 and 2 | ports $3-6$      |
| 3                           | ports $1-2$                           | ports $3-6$   | ports $3-6$      |
|                             | ports $1-2$                           | ports $3-4$   | ports 5-6        |

<span id="page-3-3"></span>*Table 2-4 Network Uplink Types* 

For more information about uplinks, see the "Uplinks" section on page 1-6.

# <span id="page-3-0"></span>**VLANs**

Control, and management VLANs are used by the Cisco Nexus 1010 for management and communication with its virtual service blades. These VLANs are added as a part of the initial setup of the management software. Control and packet VLANs are also added to each virtual service blade when it is created. The management VLAN is inherited from the Cisco Nexus 1010 by each virtual service blade.

If you modify a control, packet, or management VLAN on the Cisco Nexus 1010, the change is effective immediately. However, for service continuity, you must configure the same control and packet VLANs on the hosted VSMs. Otherwise the Cisco Nexus 1010 loses communication with its VSMs.

This section includes the following additional topics:

- **•** [Management VLAN, page 2-4](#page-3-1)
- **•** [Control VLAN, page 2-4](#page-3-2)

### <span id="page-3-1"></span>**Management VLAN**

The management VLAN is the VLAN that forwards traffic for the management port of the Cisco Nexus 1010. If your virtual service blade uses the management class of traffic, it inherits the management VLAN from the Cisco Nexus 1010.

The management VLAN is used by the outside world to reach the Cisco Nexus 1010 management 0 interface. The Cisco Nexus 1010 and its hosted Cisco Nexus 1000V VSMs share the same management VLAN. Unlike the control and packet VLANs which are set when a virtual service blade is created, the management VLAN is inherited from the Cisco Nexus 1010 by all virtual service blades it hosts.

## <span id="page-3-2"></span>**Control VLAN**

The control VLAN is a Layer 2 interface used for communication between the redundant Cisco Nexus 1010s. This interface handles low-level control packets such as heartbeats as well as any configuration data that needs to be exchanged between the Cisco Nexus 1010s.

# <span id="page-4-1"></span>**Guidelines and Limitations**

Follow these guidelines and limitations when setting up the Cisco Nexus 1010:

- **•** The domain ID must be unique within the VLAN.
- **•** If other Cisco Nexus 1010s or Cisco Nexus 1000Vs are in the same VLAN, then the domain ID must also be unique across all of them.
- When setting up the software, you configure the uplink type for your system. Once you configure an uplink type, the only way to modify it is to reload the software.
- **•** The HA standalone role is not supported for the Cisco Nexus 1010.

It is a recommended Cisco best practice to configure a primary Cisco Nexus 1010 with a secondary backup. Although you can configure a primary Cisco Nexus 1010 without a secondary backup, this configuration in a production environment is not recommended.

# <span id="page-4-0"></span>**Setting Up the Management Software**

Use the following procedures to setup the software for configuring and managing the Cisco Nexus 1010 system.

- **•** [Setting up the Primary Cisco Nexus 1010, page 2-6](#page-5-0)
- **•** [Setting up the Secondary Cisco Nexus 1010, page 2-10](#page-9-0)
- **•** [Replacing a Cisco Nexus 1010, page 2-11](#page-10-0)

#### **BEFORE YOU BEGIN**

Before beginning the procedures in this section, you must know or do the following:

- **•** You have already installed the Cisco Nexus 1010 hardware and you are logged in to the Cisco Nexus 1010 CLI. Once you are logged in, the setup wizard starts.
	- **–** Login from a terminal server:

```
Example:
telnet 172.25.182.99 2005
Trying 172.25.182.99...
Connected to 172.25.182.99.
Escape character is '^]'
switch# 
---- System Admin Account Setup ----
Enter the password for "admin": 
Confirm the password for "admin":
```
**–** Login from a serial over LAN connection through CIMC:

```
Example:
ssh admin@172.25.182.230
admin@172.25.182.230's password:
switch# connect host
CISCO Serial Over LAN:
Close Network Connection to Exit
---- System Admin Account Setup ----
Enter the password for "admin": 
Confirm the password for "admin":
```
 $\mathbf I$ 

For detailed information about connecting to the Cisco Nexus 1010, see the *Cisco Nexus 1010 Virtual Services Appliance Hardware Installation Guide*.

- **•** You have the following information available for this Cisco Nexus 1010:
	- **–** Administrator password
	- **–** HA role (primary or secondary) If you do not specify an HA role, then the role is configured as primary.

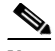

**Note** The HA standalone role is not supported for the Cisco Nexus 1010.

- **–** Network uplink type
- **–** Control VLAN ID
- **–** Domain ID
- **–** Management VLAN ID
- **–** Management 0 IP address This is the IP address of the management interface that appears as the mgmt0 port on the appliance.
- **–** Default gateway IP address
- **–** SSH service key type and number of key bits

# <span id="page-5-0"></span>**Setting up the Primary Cisco Nexus 1010**

You can use this procedure to set up the management software for either of the following:

- **•** The primary Cisco Nexus 1010 in a redundant HA pair
- **•** A single Cisco Nexus 1010

It is a recommended Cisco best practice to configure a primary Cisco Nexus 1010 with a secondary backup. Although you can configure a primary Cisco Nexus 1010 without a secondary backup, this configuration in a production environment is not recommended.

### **DETAILED STEPS**

**Step 1** Use one of the following methods to log in to the Cisco Nexus 1010 CLI.

The setup wizard starts automatically.

**•** Login from a terminal server:

```
Example:
telnet 172.25.182.99 2005
Trying 172.25.182.99...
Connected to 172.25.182.99.
Escape character is '^]'
switch# 
---- System Admin Account Setup ----
Enter the password for "admin": 
Confirm the password for "admin":
```
**•** Login from a serial over LAN connection through CIMC:

```
Example:
ssh admin@172.25.182.230
admin@172.25.182.230's password:
switch# connect host
CISCO Serial Over LAN:
Close Network Connection to Exit
---- System Admin Account Setup ----
Enter the password for "admin": 
Confirm the password for "admin":
```
**Step 2** When asked, enter and confirm the Administrator password.

#### **Example:**

```
---- System Admin Account Setup ----
Enter the password for "admin": 
Confirm the password for "admin":
```
**Step 3** When asked, enter the HA role. If you do not specify a role, then primary is assigned.

#### **Example:**

```
Enter HA role[primary/secondary]: primary
```
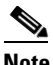

**Note** The HA standalone role is not supported for the Cisco Nexus 1010.

**Step 4** When asked, enter the uplink type.

# $\begin{picture}(20,5) \put(0,0){\line(1,0){155}} \put(0,0){\line(1,0){155}} \put(0,0){\line(1,0){155}} \put(0,0){\line(1,0){155}} \put(0,0){\line(1,0){155}} \put(0,0){\line(1,0){155}} \put(0,0){\line(1,0){155}} \put(0,0){\line(1,0){155}} \put(0,0){\line(1,0){155}} \put(0,0){\line(1,0){155}} \put(0,0){\line(1,0){155}} \put(0,0){\line(1,$

**Note** Once you configure an uplink type, the only way to modify it is to reload the software.

```
Example: 
Enter network-uplink type <1-4>: 
  1. Ports 1-2 carry all management, control and data vlans 
  2. Ports 1-2 management and control, ports 3-6 data 
  3. Ports 1-2 management, ports 3-6 control and data 
   4. Ports 1-2 management, ports 3-4 control, ports 5-6 data 
1
```
**Step 5** When asked, enter the VLAN ID for the control VLAN.

#### **Example:**

Enter control vlan <1-3967, 4048-4093>: **300**

**Step 6** When asked, enter the domain ID.

#### **Example:**

Enter the domain id<1-4095>: **300**

**Step 7** When asked, enter the VLAN ID for the management VLAN.

The new configuration is saved into nonvolatile storage, after which the running and the startup copies of the configuration are identical.

```
Example:
Enter management vlan <1-3967, 4048-4093>: 233
Saving boot configuration. Please wait...
```
[########################################] 100%

---- Basic System Configuration Dialog ----

 $\mathbf{I}$ 

This setup utility will guide you through the basic configuration of the system. Setup configures only enough connectivity for management of the system.

Press Enter at anytime to skip a dialog. Use ctrl-c at anytime to skip the remaining dialogs.

#### **Step 8** When asked if you want to enter the basic configuration dialog, respond **yes**.

#### **Example:**

Would you like to enter the basic configuration dialog (yes/no): **yes**

---- Basic System Configuration Dialog ----

This setup utility will guide you through the basic configuration of the system. Setup configures only enough connectivity for management of the system.

\*Note: setup is mainly used for configuring the system initially, when no configuration is present. So setup always assumes system defaults and not the current system configuration values.

Press Enter at anytime to skip a dialog. Use ctrl-c at anytime to skip the remaining dialogs.

<span id="page-7-0"></span>**Step 9** When asked to create another Login account, answer **no**.

#### **Example:**

Create another login account (yes/no) [n]: **no**

**Step 10** When asked to configure a read-only SNMP community string, answer **no**.

#### **Example:**

Configure read-only SNMP community string (yes/no) [n]: **no**

**Step 11** When asked to configure a read-write SNMP community string, answer **no**.

#### **Example:**

Configure read-write SNMP community string (yes/no) [n]:

#### **Step 12** Enter a name for the appliance.

- **Example:** Enter the VSA name [Nexus1010]:
- **Step 13** When asked to configure out-of-band management, answer **yes** and then enter the management 0 IPv4 address.

This is the IP address of the management interface that appears as the mgmt0 port on the appliance.

#### **Example:**

Continue with Out-of-band (mgmt0) management configuration? [yes/no] [y]: **yes** Mgmt0 IPv4 address: **10.78.109.67**

**Step 14** When asked to configure the default gateway, answer **yes**.

**Example:** Configure the default-gateway: (yes/no) [y]: **yes** IPv4 address of the default gateway : **10.78.109.65**

**Step 15** When asked to configure advanced IP options, answer **no**.

#### **Example:**

Configure Advanced IP options (yes/no)? [n]: **no**

**Step 16** When asked to enable the Telnet service, answer **yes**.

**Example:** Enable the telnet service? (yes/no) [y]: **yes**

**Step 17** When asked to enable the SSH service, answer **yes** and then enter the key type and number of key bits.

```
Example:
Enable the ssh service? (yes/no) [y]: yes
Type of ssh key you would like to generate (dsa/rsa) : rsa
Number of key bits <768-2048> : 1024
```
**Step 18** When asked to configure the NTP server, answer **no**.

The configuration is summarized.

#### **Example:**

Configure NTP server? (yes/no) [n]: **no**

```
The following configuration will be applied:
 Switchname n1010
interface Mgmt0
ip address 172.28.15.152 255.255.255.0
no shutdown
telnet server enable
  ssh key rsa 1024 force
 ssh server enable
svs-domain
 control vlan 260
domain id 152
```
**Step 19** Do one of the following:

- **•** If you do not want to edit the configuration answer **no** and continue with the next step.
- If you want to edit the configuration, answer **yes** and return to [Step 9](#page-7-0) to revisit each command.

```
Example:
Would you like to edit the configuration? (yes/no) [n]:no
```
<span id="page-8-0"></span>**Step 20** When asked to use and save this configuration, answer **yes**.

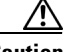

**Caution** If you do not save the configuration now, then none of your changes are part of the configuration the next time the switch is rebooted. Enter **yes** to save the new configuration. This ensures that the kickstart and system images are also automatically configured.

```
Example:
```

```
Use this configuration and save it? (yes/no) [y]: yes
[########################################] 100%
```
The new configuration is saved into nonvolatile storage, after which the running and the startup copies of the configuration are identical.

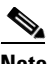

**Note** You can use the setup routine to update the configuration done in [Step 9](#page-7-0) through [Step 20](#page-8-0) at any time by entering the **setup** command in EXEC mode. Once setup begins, press Enter to skip a command. Use ctrl-c to skip the remaining commands.

 $\mathbf I$ 

**Step 21** You have completed this procedure. Continue with the "Verifying the Setup Configuration" procedure [on page 2-13](#page-12-0).

# <span id="page-9-0"></span>**Setting up the Secondary Cisco Nexus 1010**

You can use this procedure to set up the management software for the secondary Cisco Nexus 1010 in a redundant pair.

### **DETAILED STEPS**

```
Step 1 When asked, enter and confirm the Administrator password.
```

```
Example:
---- System Admin Account Setup ----
Enter the password for "admin": 
Confirm the password for "admin":
```
**Step 2** When asked, enter the HA role.

```
Example: 
Enter HA role[primary/secondary]: secondary
```
**Step 3** When asked, enter the uplink type.

P,

**Note** Once you configure an uplink type, the only way to modify it is to reload the software.

```
Example:
```

```
Enter network-uplink type <1-4>: 
  1. Ports 1-2 carry all management, control and data vlans 
  2. Ports 1-2 management and control, ports 3-6 data 
  3. Ports 1-2 management, ports 3-6 control and data 
   4. Ports 1-2 management, ports 3-4 control, ports 5-6 data 
1
```
**Step 4** When asked, enter the VLAN ID for the control VLAN.

#### **Example:**

```
Enter control vlan <1-3967, 4048-4093>: 300
```
**Step 5** When asked, enter the domain ID.

#### **Example:**

```
 Enter the domain id<1-4095>: 300
```
**Step 6** When asked, enter the VLAN ID for the management VLAN.

The following things occur on the switch:

- The new configuration is saved into nonvolatile storage, after which the running and the startup copies of the configuration are identical.
- **•** The system reboots to configure the network uplinks.
- **•** The system restarts and synchronizes its configuration with the primary Cisco Nexus 1000V.

**Example:** Enter management vlan <1-3967, 4048-4093>: **233** Saving boot configuration. Please wait...

[########################################] 100%

System is going to reboot to configure network uplinks HA mode set to secondary. Rebooting now...

**Step 7** You have completed this procedure. Continue with the "Verifying the Setup Configuration" procedure [on page 2-13.](#page-12-0)

# <span id="page-10-0"></span>**Replacing a Cisco Nexus 1010**

You can replace one Cisco Nexus 1010 in a redundant pair using the process described in [Figure 2-1 on](#page-11-0)  [the next page.](#page-11-0)

#### **BEFORE YOU BEGIN**

Before setting up the software for a replacement Cisco Nexus 1010, you must know or do the following:

- The HA role of the functioning Cisco Nexus 1010 determines the role assigned to the replacement Cisco Nexus 1010.
	- **–** If the functioning Cisco Nexus 1010 is in the primary HA role, the software for the replacement Cisco Nexus 1010 must be set up in the secondary HA role.
	- **–** If the functioning Cisco Nexus 1010 is in the secondary HA role, the software for the replacement Cisco Nexus 1010 must be set up in the primary HA role.
- **•** When setting up the software for the replacement Cisco Nexus 1010, you must use the same IDs used on the functioning Cisco Nexus 1010 for the following:
	- **–** Domain
	- **–** Control VLAN
	- **–** Management VLAN
- **•** The software versions running on the functioning Cisco Nexus 1010 and the replacement Cisco Nexus 1010 must match. The replacement Cisco Nexus 1010 ships with the latest software version installed.
	- **–** If you want to downgrade the software version on the replacement Cisco Nexus 1010, use the reinstall procedure in the *Cisco Nexus 1010 Software Installation and Upgrade Guide, Release 4.2(1)SP1(2)*.
	- **–** If you want to upgrade the software on one of the Cisco Nexus 1010s, use the upgrade procedure in the *Cisco Nexus 1010 Software Installation and Upgrade Guide, Release 4.2(1)SP1(2)*.
- After you set up the software for the replacement Cisco Nexus 1010, you must manually enable the HA peer for each redundant virtual service blade (VSB).
	- **–** If the functioning Cisco Nexus 1010 is in the primary HA role, enable the secondary HA peer for each redundant VSB.

```
Config t
virtual-service-blade name
enable secondary
```
 $\mathbf I$ 

**–** If the functioning Cisco Nexus 1010 is in the secondary HA role, enable the primary HA peer for each redundant VSB.

**Config t virtual-service-blade** *name* **enable primary**

<span id="page-11-0"></span>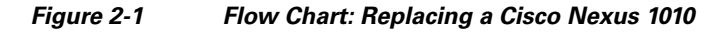

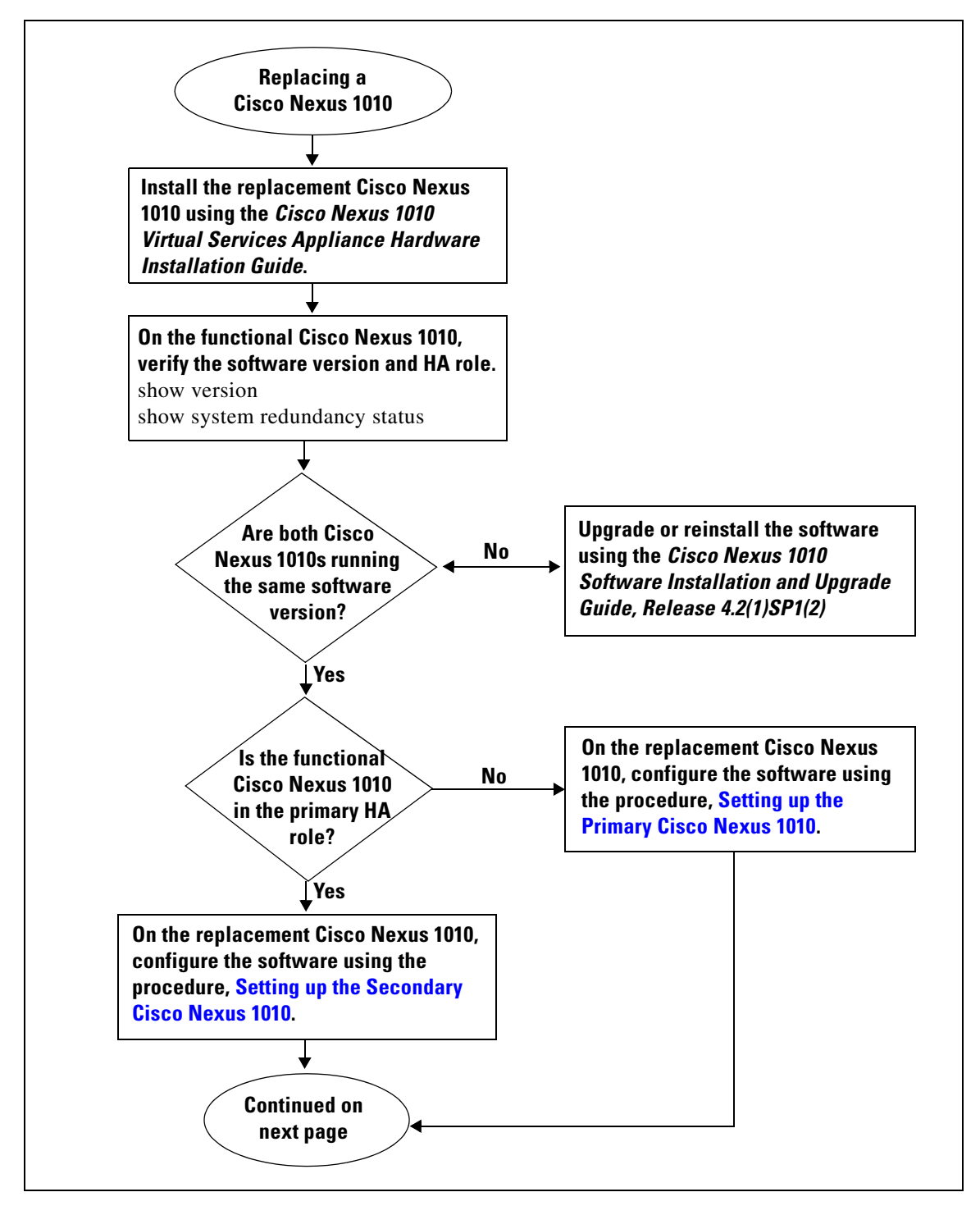

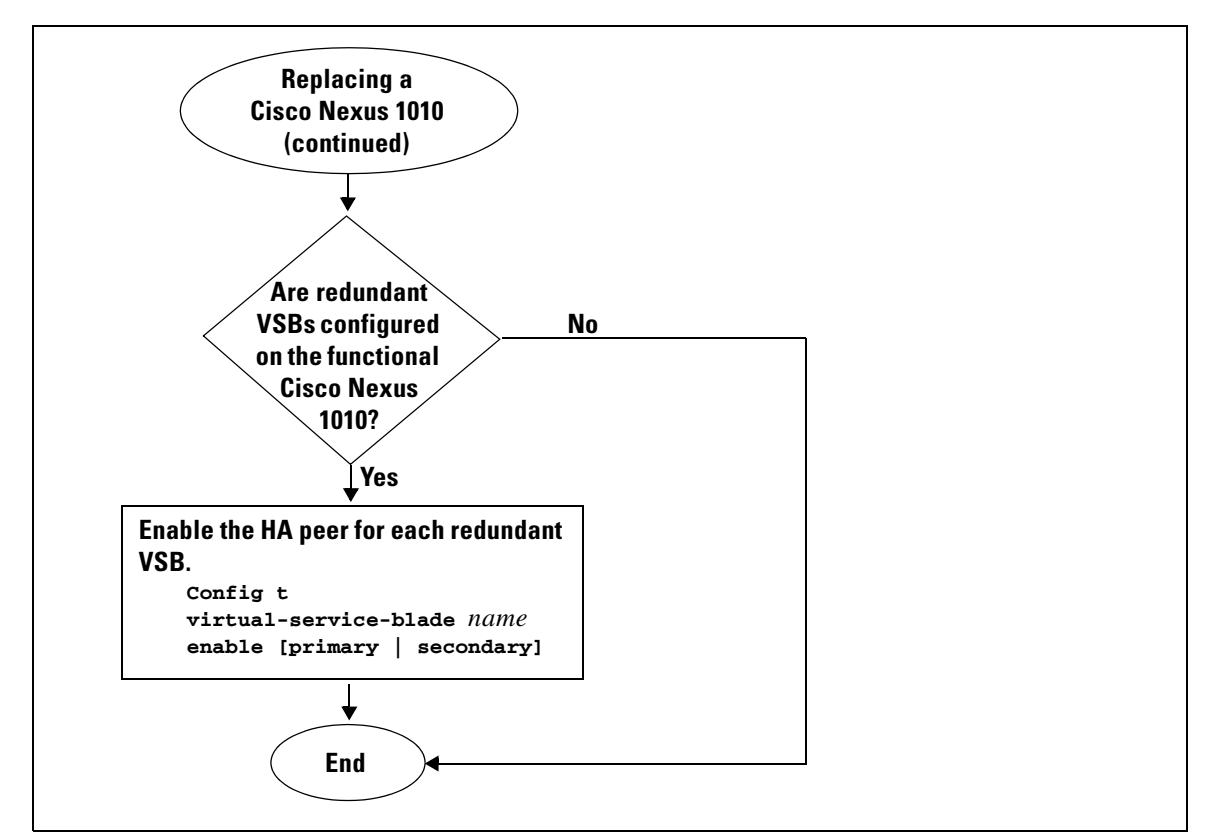

### *Figure 2-2 Flow Chart: Replacing a Cisco Nexus 1010 (continued)*

# <span id="page-12-0"></span>**Verifying the Setup Configuration**

To verify the Cisco Nexus 1010 setup configuration, use the following commands:

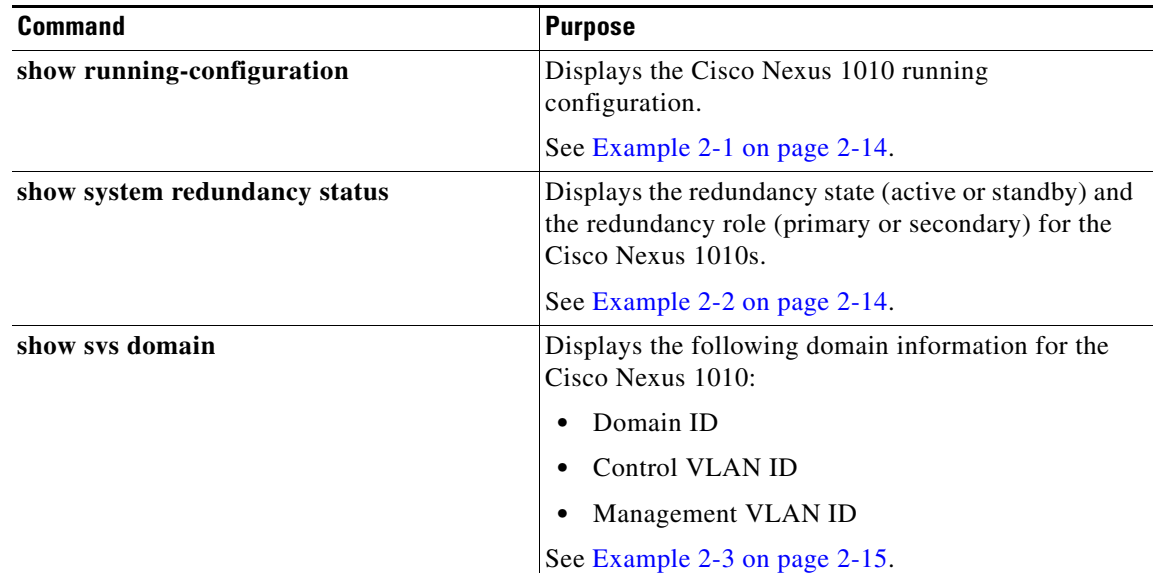

#### <span id="page-13-1"></span>*Example 2-1 Setup Configuration*

This example shows how to display and verify the Cisco Nexus 1010 setup configuration:

```
Nexus1010# show running-config
version 4.2(1)SV1(4)
username adminbackup password 5 $1$Oip/C5Ci$oOdx7oJSlBCFpNRmQK4na. role network-operato
r
username admin password 5 $1$ZMouammW$56jYJfpQuDJjDen5MABcW/ role network-admin
telnet server enable
ip domain-lookup
ip host Nexus1010 172.23.231.113
kernel core target 0.0.0.0
kernel core limit 1
system default switchport
snmp-server user admin network-admin auth md5 0xb64ad6879970f0e57600c443287a79f0 priv 0x
b64ad6879970f0e57600c443287a79f0 localizedkey
snmp-server enable traps license
vrf context management
  ip route 0.0.0.0/0 172.23.231.1
switchname Nexus1010
vlan 1,231,233,280,300
vdc Nexus1010 id 1
  limit-resource vlan minimum 16 maximum 513
  limit-resource monitor-session minimum 0 maximum 64
  limit-resource vrf minimum 16 maximum 8192
  limit-resource port-channel minimum 0 maximum 256
  limit-resource u4route-mem minimum 32 maximum 80
   limit-resource u6route-mem minimum 16 maximum 48
network-uplink type 1
interface mgmt0
   ip address 172.23.231.113/24
interface control0
boot kickstart bootflash:/nexus-1010-kickstart-mzg.4.2.1.SP1.2.bin
boot system bootflash:/nexus-1010-mzg.4.2.1.SP1.2.bin 
boot kickstart bootflash:/nexus-1010-kickstart-mzg.4.2.1.SP1.2.bin
boot system bootflash:/nexus-1010-mzg.4.2.1.SP1.2.bin 
svs-domain
   domain id 2801
   control vlan 300
  management vlan 233
  svs mode L2
```
#### <span id="page-13-0"></span>*Example 2-2 Redundancy Status*

```
switch# show system redundancy status 
Redundancy role
---------------
      administrative: primary
         operational: primary
Redundancy mode
---------------
      administrative: HA
         operational: None
This supervisor (sup-1)
-----------------------
    Redundancy state: Active
    Supervisor state: Active
      Internal state: Active with no standby 
Other supervisor (sup-2)
```

```
------------------------
    Redundancy state: Not present
switch#
---- ----
```
#### <span id="page-14-1"></span>*Example 2-3 Domain*

```
switch# show svs domain
SVS domain config: 
  Domain id: 3555 
  Control vlan: 305
  Management vlan: 233
  L2/L3 Control mode: L2 
  L3 control interface: NA
  Status: Config not pushed to VC.
switch#
```
# <span id="page-14-0"></span>**Example Configurations**

The following is an example of a complete setup configuration for a primary in a pair of redundant pair or a single Cisco Nexus 1000V.

```
---- System Admin Account Setup ----
Enter the password for "admin": 
Confirm the password for "admin": 
Enter HA role[primary/secondary]: primary
Enter network-uplink type <1-4>: 
   1. Ports 1-2 carry all management, control and data vlans 
  2. Ports 1-2 management and control, ports 3-6 data 
  3. Ports 1-2 management, ports 3-6 control and data 
   4. Ports 1-2 management, ports 3-4 control, ports 5-6 data 
1
Enter control vlan <1-3967, 4048-4093>: 300
Enter the domain id<1-4095>: 300
Enter management vlan <1-3967, 4048-4093>: 233
Saving boot configuration. Please wait...
[########################################] 100%
          ---- Basic System Configuration Dialog ----
This setup utility will guide you through the basic configuration of
the system. Setup configures only enough connectivity for management
of the system.
Press Enter at anytime to skip a dialog. Use ctrl-c at anytime
to skip the remaining dialogs.
Would you like to enter the basic configuration dialog (yes/no): yes
 Create another login account (yes/no) [n]: 
 Configure read-only SNMP community string (yes/no) [n]: 
  Configure read-write SNMP community string (yes/no) [n]: 
   Enter the VSA name : CPPAPrimary
   Continue with Out-of-band (mgmt0) management configuration? (yes/no) [y]: 
    Mgmt0 IPv4 address : 10.78.110.111
     Mgmt0 IPv4 netmask : 255.255.255.128
     Configure the default gateway? (yes/no) [y]: 
     IPv4 address of the default gateway : 10.78.110.17
    Configure advanced IP options? (yes/no) [n]: 
    Enable the telnet service? (yes/no) [y]:
```
Г

```
 Enable the ssh service? (yes/no) [n]: yes
    Type of ssh key you would like to generate (dsa/rsa) : rsa
    Number of key bits <768-2048> : 1024
  Configure the ntp server? (yes/no) [n]: 
The following configuration will be applied:
   switchname CPPAPrimary
   interface mgmt0
   ip address 10.78.110.111 255.255.255.128
  no shutdown
   vrf context management
  ip route 0.0.0.0/0 10.78.110.17
   telnet server enable
  ssh key rsa 1024 force
  ssh server enable
Would you like to edit the configuration? (yes/no) [n]: 
Use this configuration and save it? (yes/no) [y]: 
[########################################] 100%
   System is going to reboot to configure network uplinks
```
The following is an example of a complete setup configuration for the secondary in a pair of redundant of Cisco Nexus 1000Vs.

```
---- System Admin Account Setup ----
Enter the password for "admin": 
Confirm the password for "admin": 
Enter HA role[primary/secondary]: primary
Enter HA role[primary/secondary]: primary
Enter network-uplink type <1-4>: 
  1. Ports 1-2 carry all management, control and data vlans 
   2. Ports 1-2 management and control, ports 3-6 data 
   3. Ports 1-2 management, ports 3-6 control and data 
   4. Ports 1-2 management, ports 3-4 control, ports 5-6 data 
1
Enter control vlan <1-3967, 4048-4093>: 459
  Enter the domain id<1-4095>: 459
  Enter management vlan <1-3967, 4048-4093>: 460
   Saving boot configuration. Please wait...
[########################################] 100%
   System is going to reboot to configure network uplinks
   HA mode set to secondary. Rebooting now...
```
# <span id="page-15-0"></span>**Additional References**

For additional information related to implementing system-level HA features, see the following sections:

- [Related Documents, page 2-17](#page-16-1)
- **•** [Standards, page 2-17](#page-16-2)
- **•** [RFCs, page 2-17](#page-16-3)

# <span id="page-16-1"></span>**Related Documents**

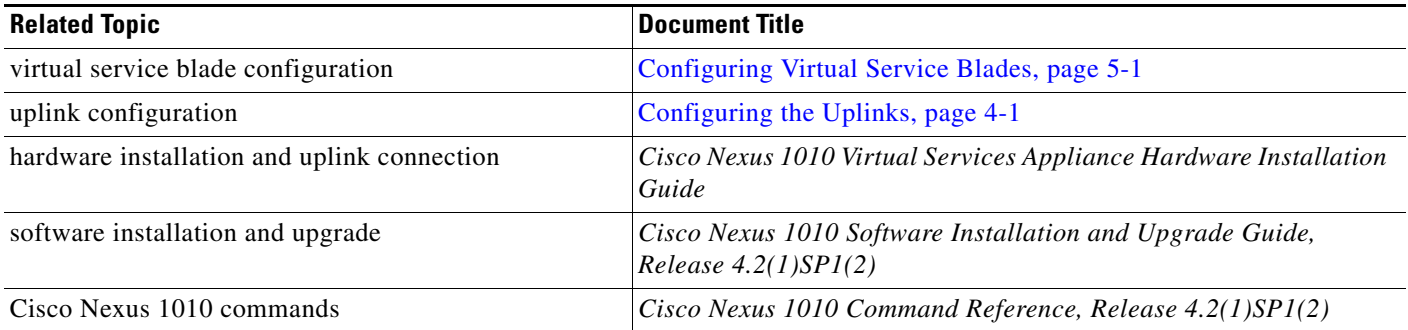

# <span id="page-16-2"></span>**Standards**

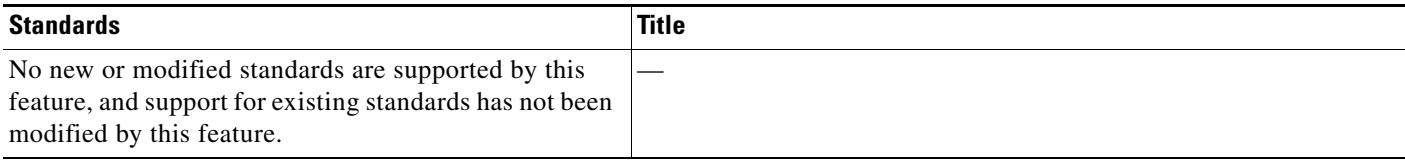

# <span id="page-16-3"></span>**RFCs**

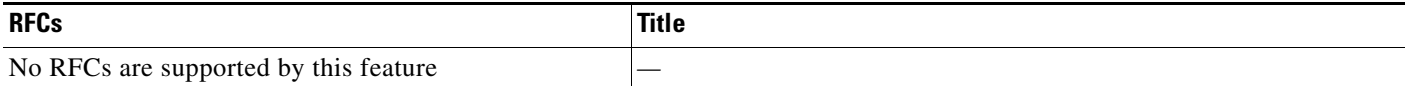

# <span id="page-16-0"></span>**Feature History for Management Software Setup**

This section provides the management software setup release history.

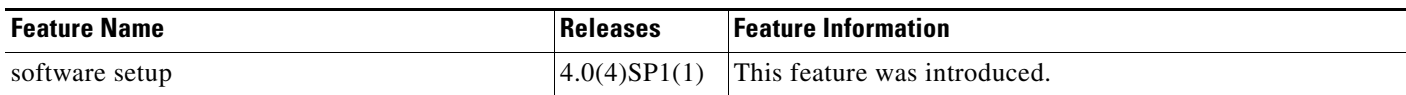